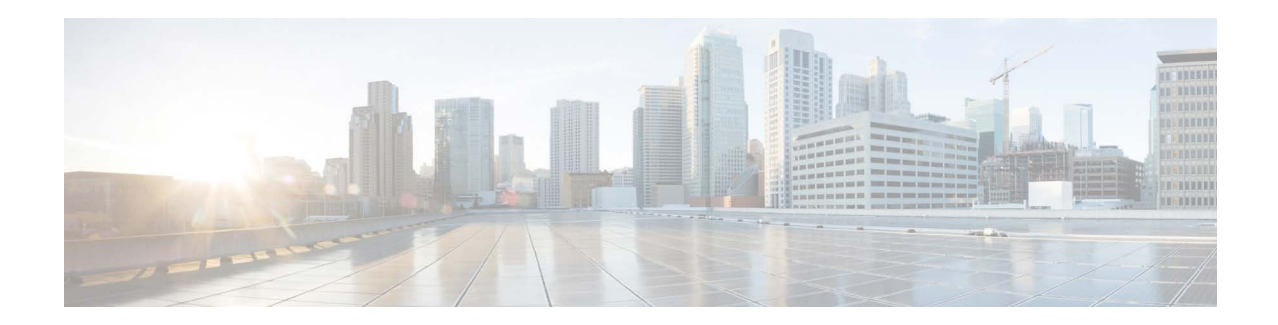

# **Release Notes for AsyncOS 13.5.4 for Cisco Email Security Appliances**

**Published: June 16, 2021 Revised: February 5, 2024**

# **Contents**

- **•** [What's New In This Release, page 2](#page-1-0)
- **•** [Changes in Behavior, page 8](#page-7-0)
- **•** [Upgrade Paths, page 13](#page-12-0)
- **•** [Installation and Upgrade Notes, page 17](#page-16-0)
- **•** [Known and Fixed Issues, page 23](#page-22-0)
- **•** [Related Documentation, page 25](#page-24-0)
- **•** [Service and Support, page 26](#page-25-0)

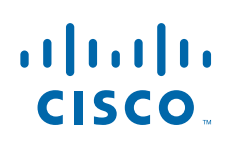

Cisco Systems, Inc. www.cisco.com

# <span id="page-1-0"></span>**What's New In This Release**

- **•** [What's New in AsyncOS 13.5.4, page 2](#page-1-1)
- [What's New in AsyncOS 13.5.3, page 2](#page-1-3)
- **•** [What's New in AsyncOS 13.5.2, page 2](#page-1-2)
- [What's New in AsyncOS 13.5.1, page 4](#page-3-0)
- [What's New in AsyncOS 13.5.0, page 7](#page-6-0)

## <span id="page-1-1"></span>**What's New in AsyncOS 13.5.4**

This release contains a behavior change and number of bug fixes. See [Changes in Behavior, page 8](#page-7-0) and [Known and Fixed Issues, page 23](#page-22-0) for additional information.

## <span id="page-1-3"></span>**What's New in AsyncOS 13.5.3**

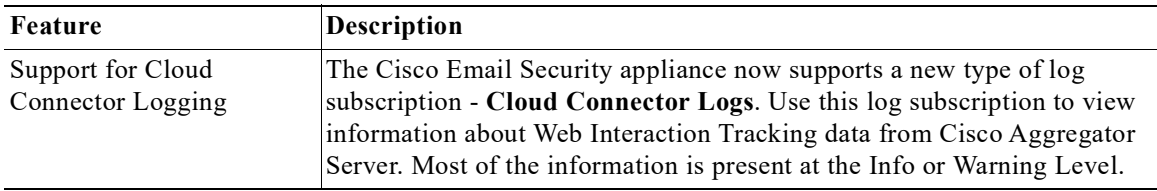

## <span id="page-1-2"></span>**What's New in AsyncOS 13.5.2**

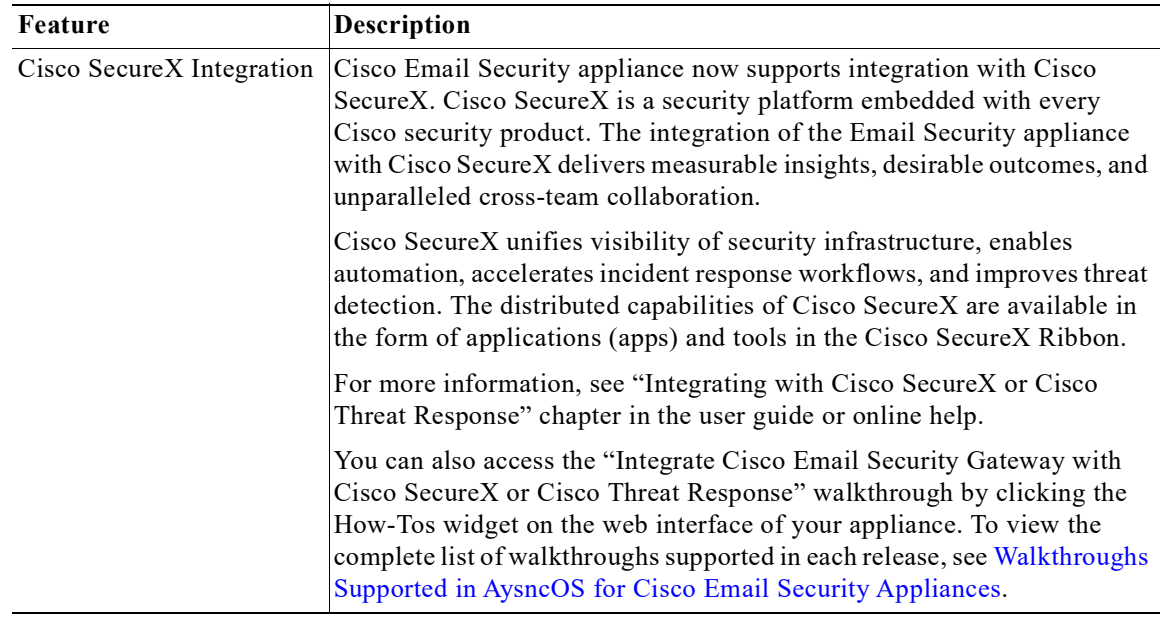

ן

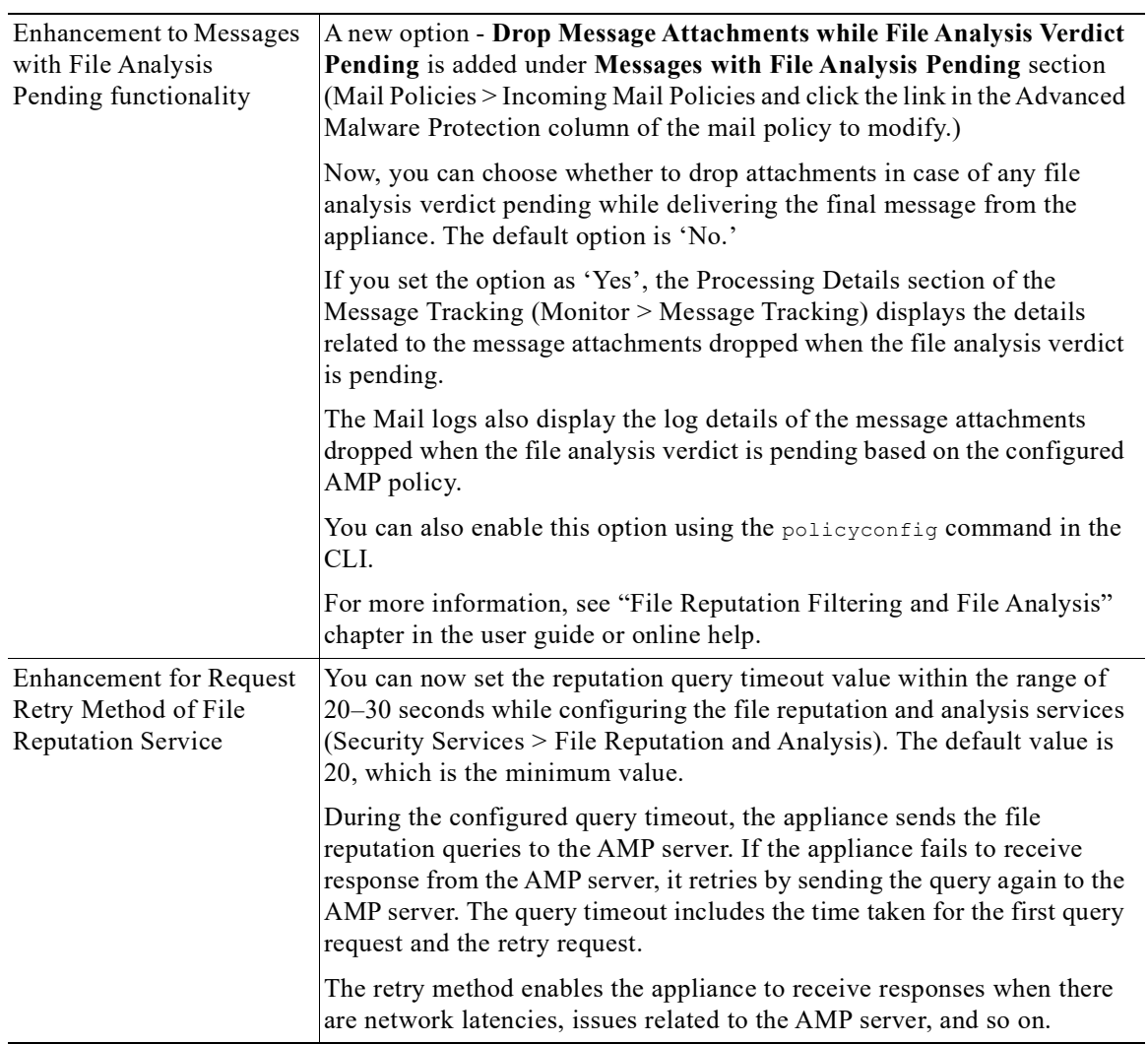

 $\Gamma$ 

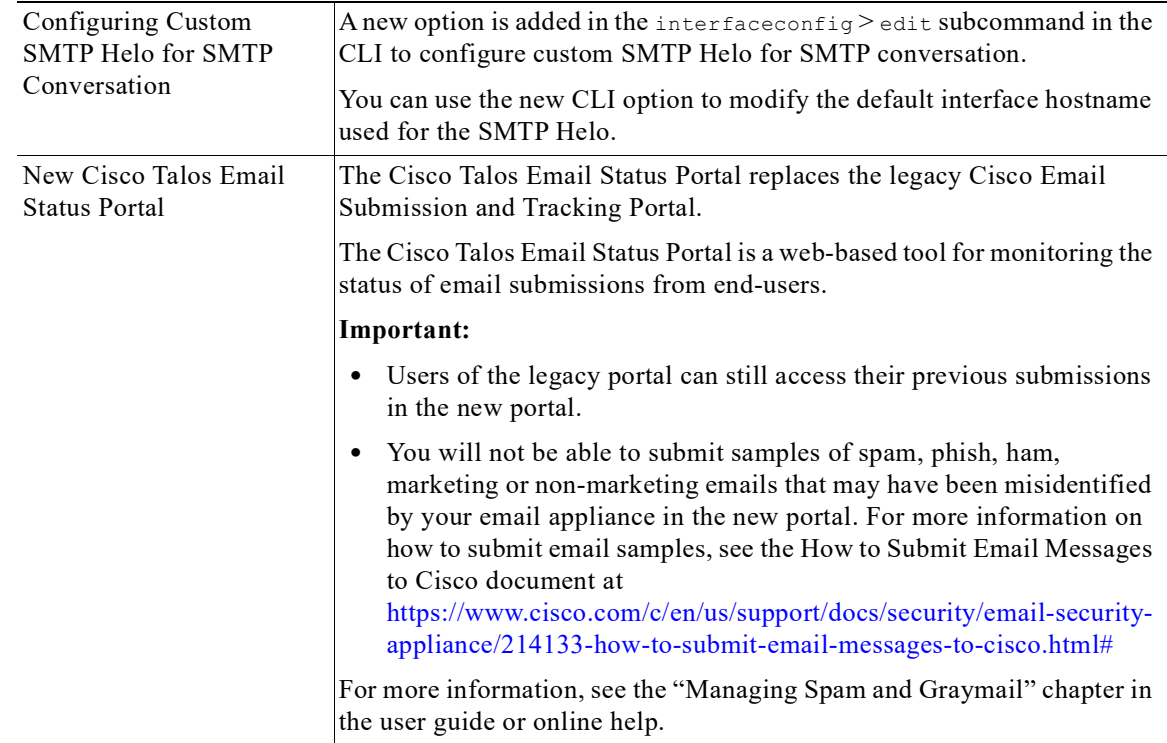

 $\overline{\phantom{a}}$ 

 $\mathsf I$ 

## <span id="page-3-0"></span>**What's New in AsyncOS 13.5.1**

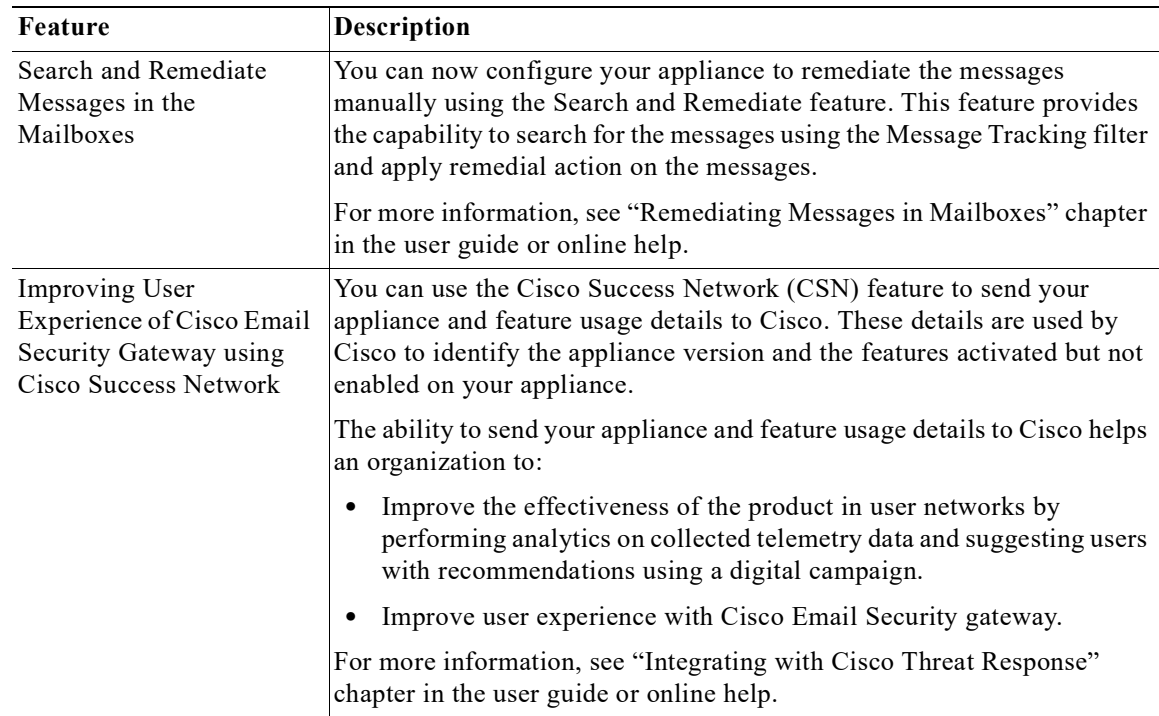

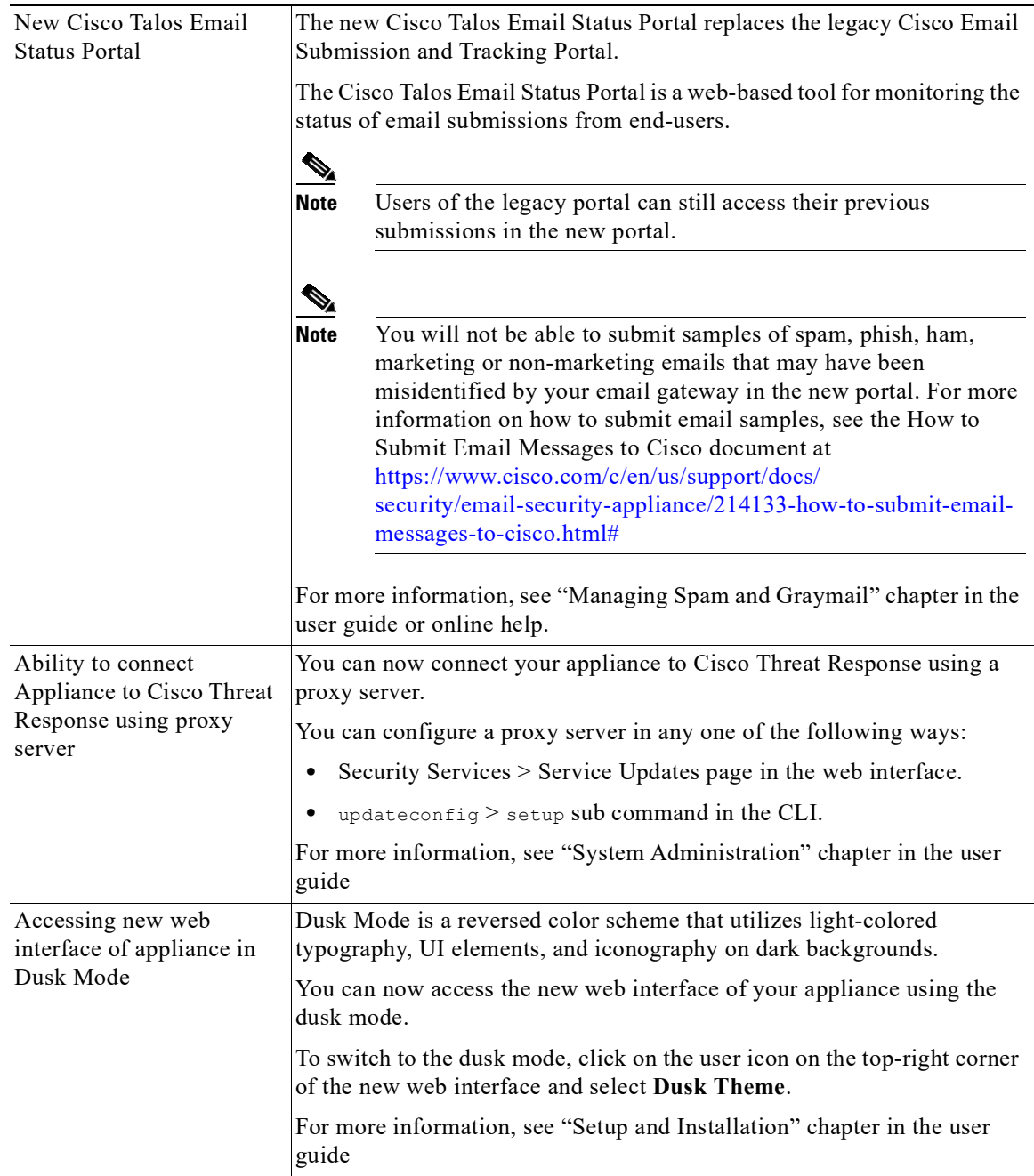

 $\Gamma$ 

H

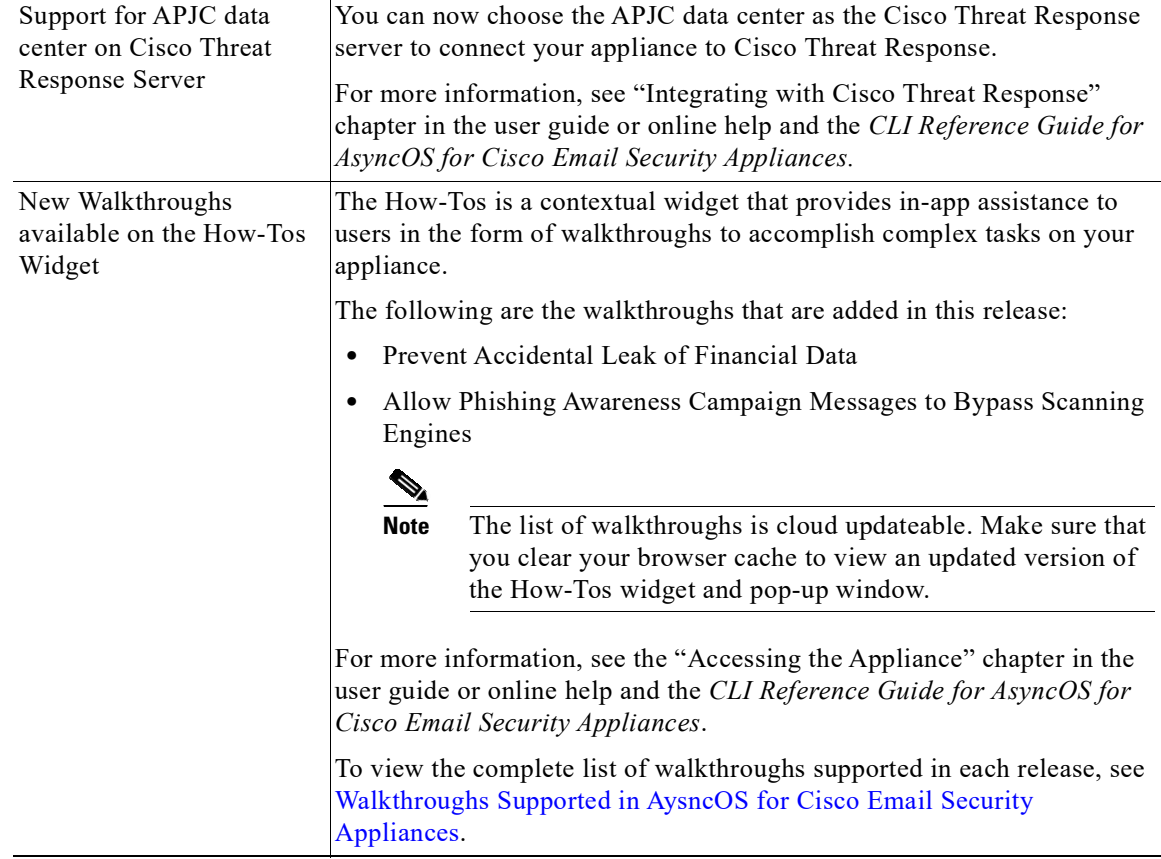

 $\overline{\phantom{a}}$ 

 $\mathsf I$ 

n

# <span id="page-6-0"></span>**What's New in AsyncOS 13.5.0**

 $\Gamma$ 

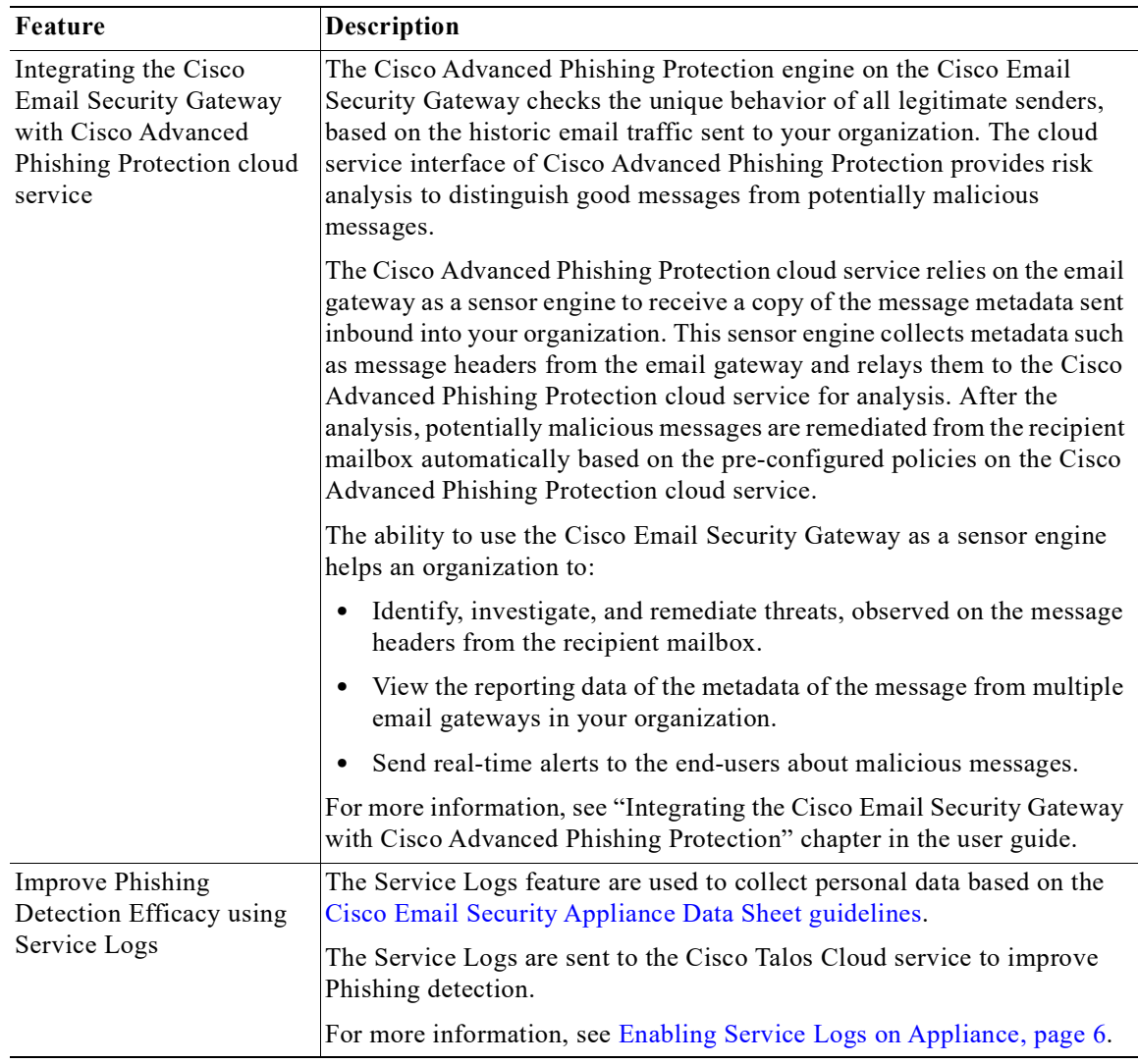

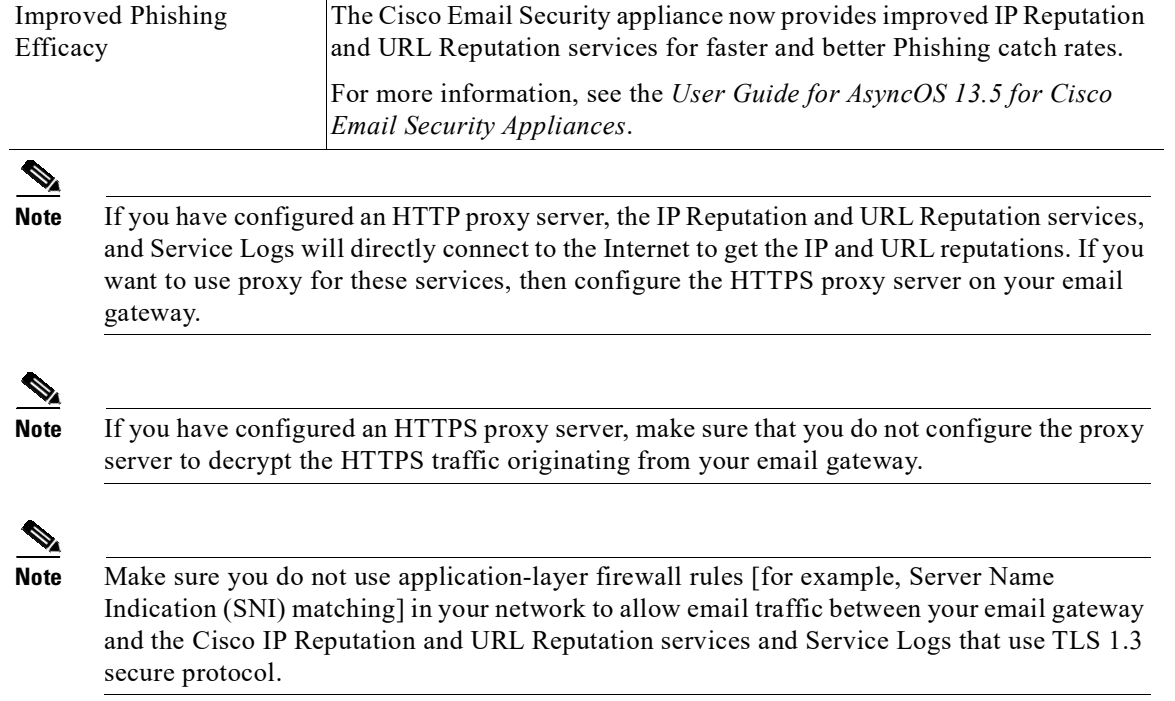

 $\mathsf I$ 

# <span id="page-7-0"></span>**Changes in Behavior**

- **•** [Changes in Behavior in AsyncOS 13.5.4, page 9](#page-8-0)
- **•** [Changes in Behavior in AsyncOS 13.5.3, page 9](#page-8-1)
- **•** [Changes in Behavior in AsyncOS 13.5.2, page 10](#page-9-0)
- **•** [Changes in Behavior in AsyncOS 13.5.1, page 11](#page-10-0)
- **•** [Changes in Behavior in AsyncOS 13.5.0, page 12](#page-11-0)

# <span id="page-8-0"></span>**Changes in Behavior in AsyncOS 13.5.4**

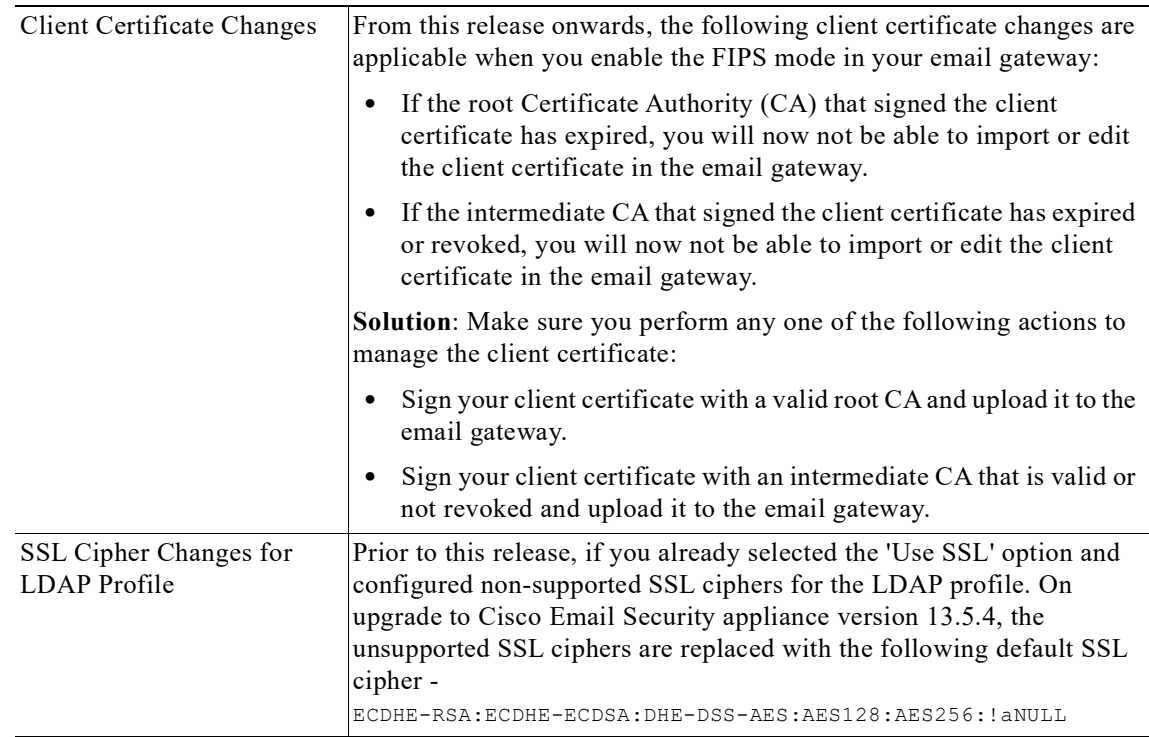

# <span id="page-8-1"></span>**Changes in Behavior in AsyncOS 13.5.3**

 $\overline{\phantom{a}}$ 

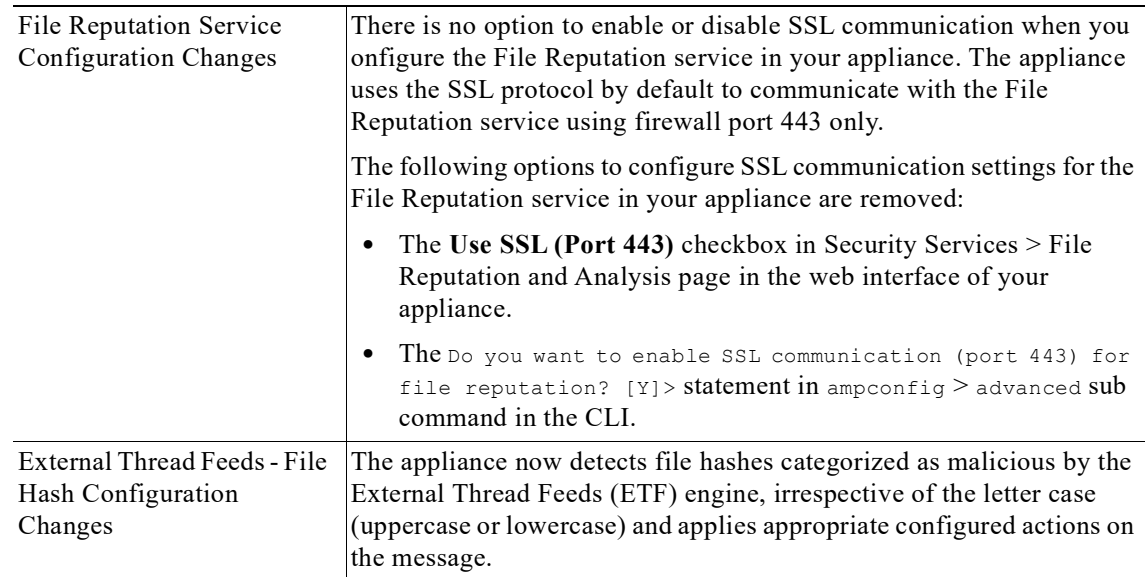

**I** 

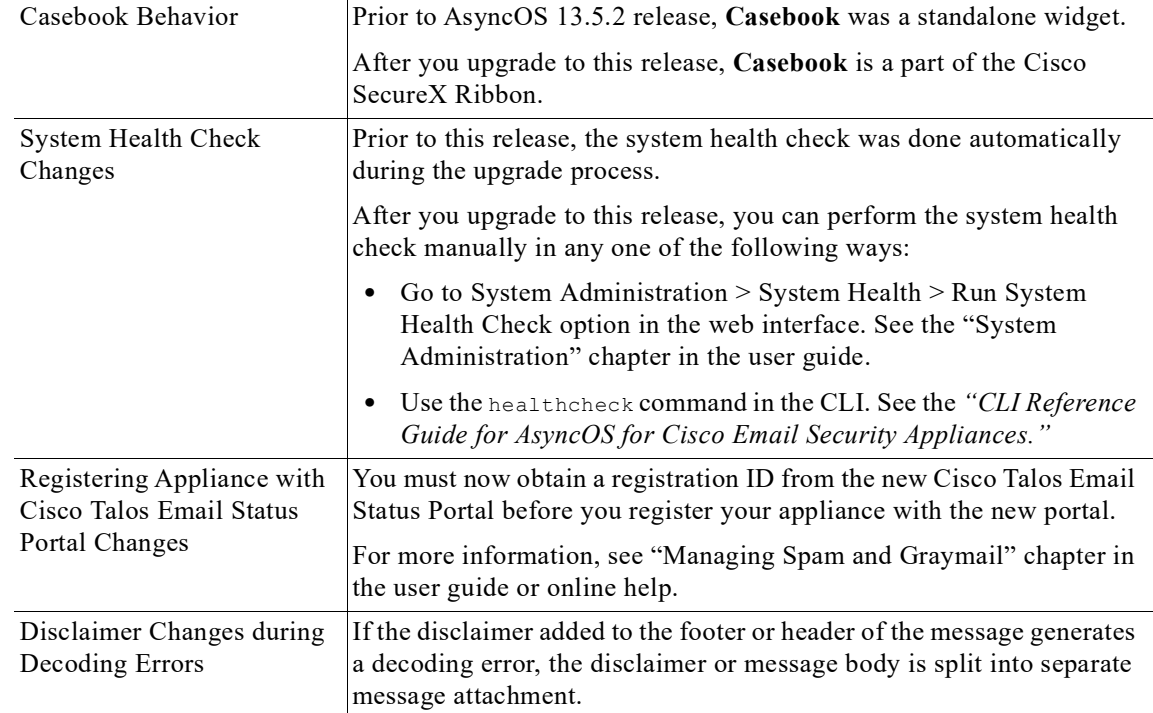

 $\overline{\phantom{a}}$ 

 $\mathsf I$ 

# <span id="page-9-0"></span>**Changes in Behavior in AsyncOS 13.5.2**

# <span id="page-10-0"></span>**Changes in Behavior in AsyncOS 13.5.1**

 $\Gamma$ 

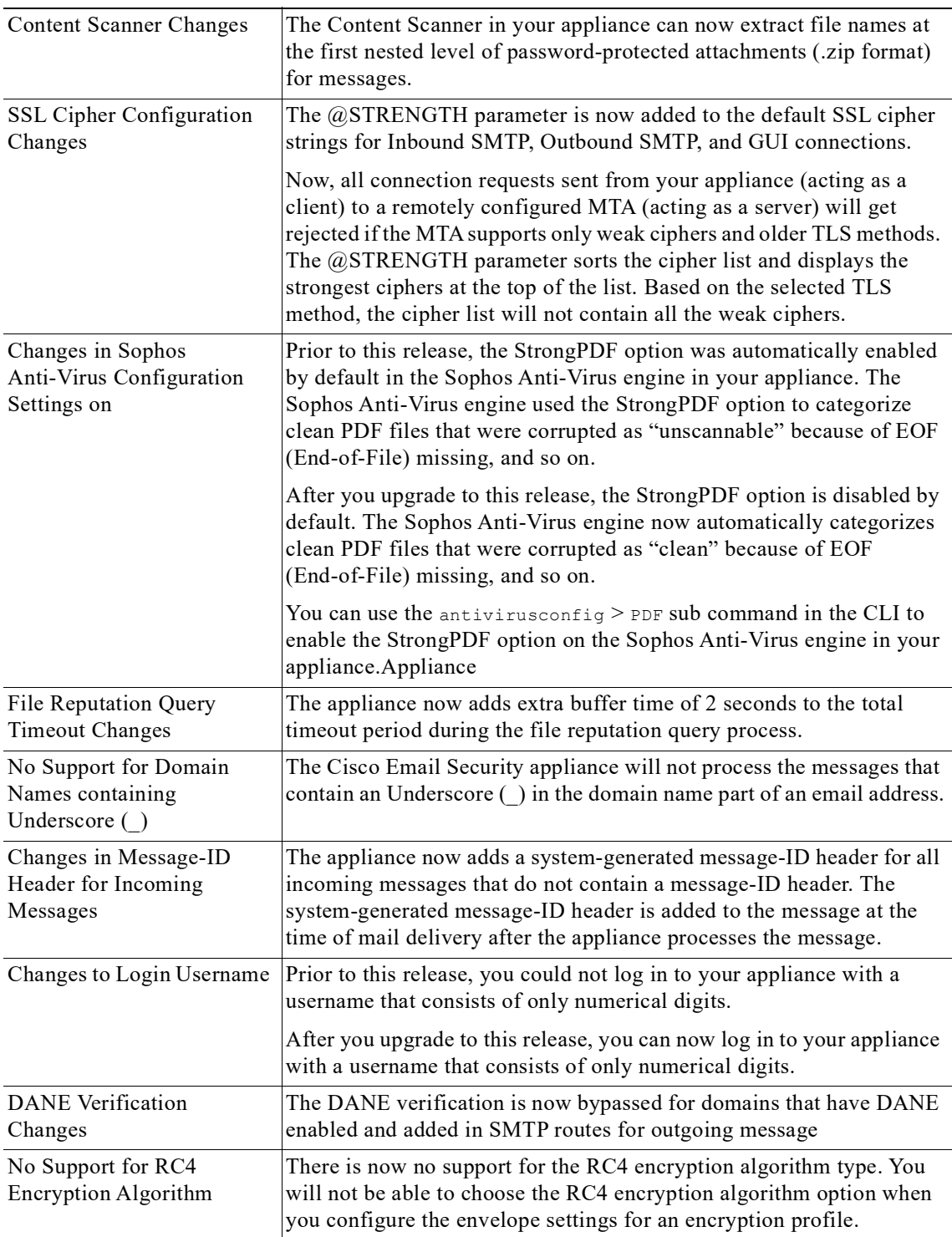

H

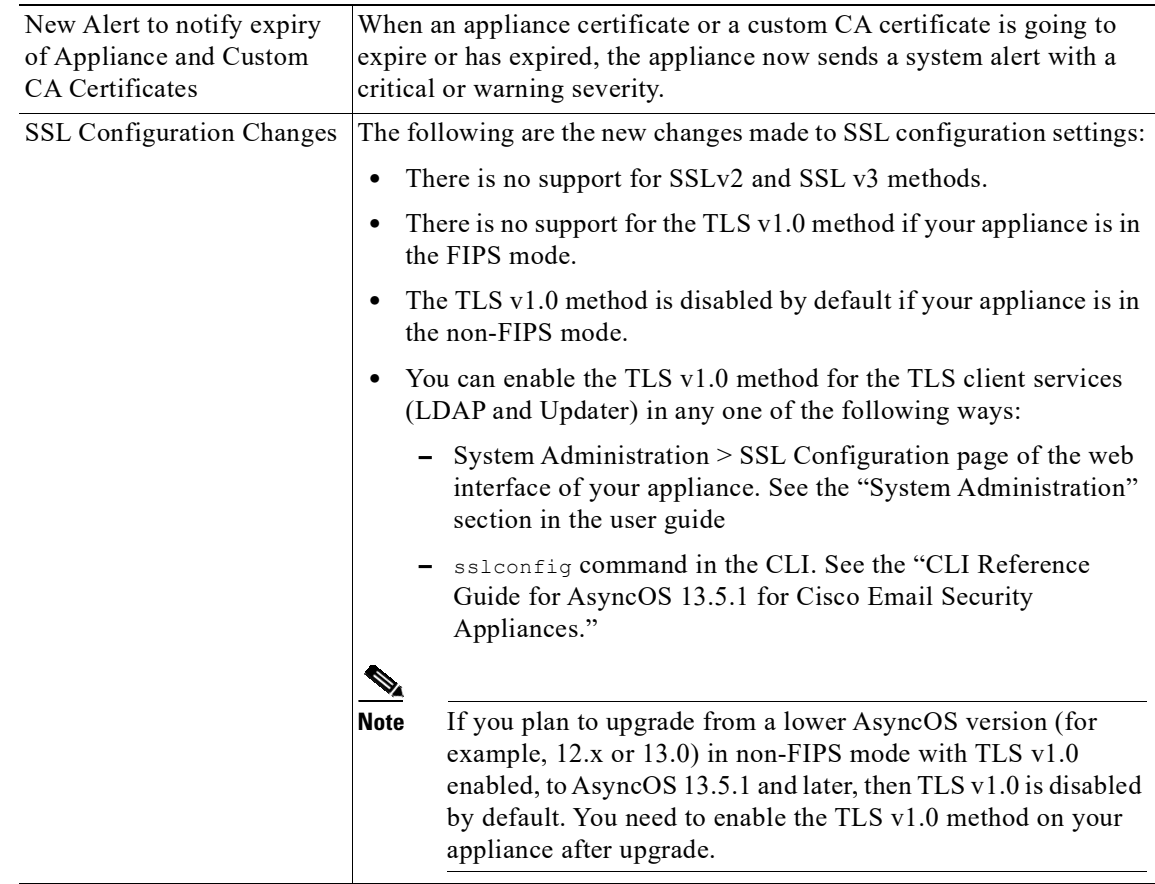

# <span id="page-11-0"></span>**Changes in Behavior in AsyncOS 13.5.0**

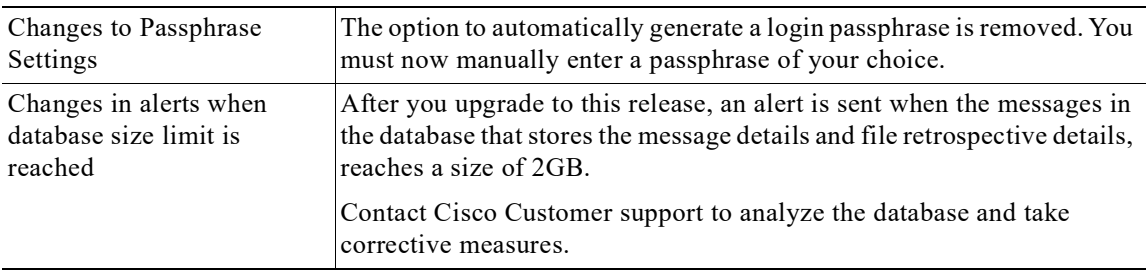

 $\mathsf I$ 

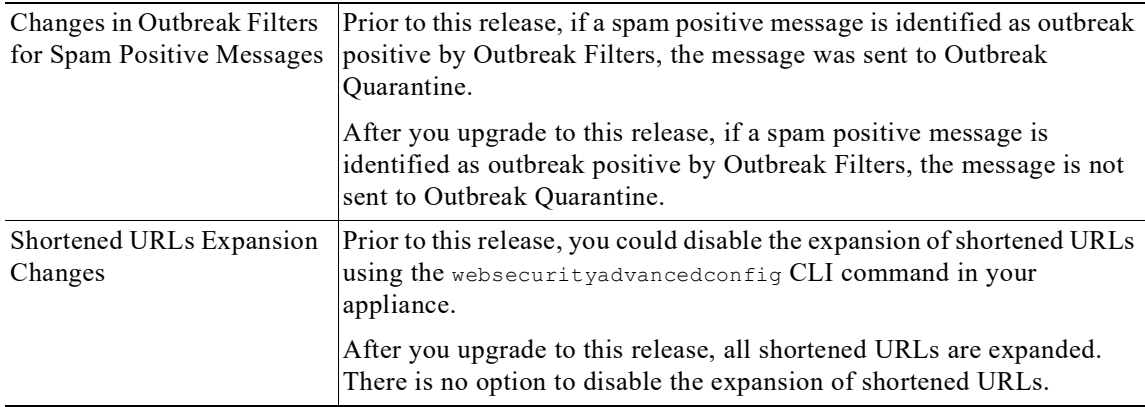

## <span id="page-12-0"></span>**Upgrade Paths**

- **•** [Upgrading to Release 13.5.4-038 MD \(Maintenance Deployment\) Refresh, page 13](#page-12-1)
- **•** [Upgrading to Release 13.5.4-031 MD \(Maintenance Deployment\) Refresh, page 14](#page-13-2)
- **•** [Upgrading to Release 13.5.4-020 MD \(Maintenance Deployment\), page 14](#page-13-1)
- **•** [Upgrading to Release 13.5.3-010 MD \(Maintenance Deployment\), page 14](#page-13-0)
- **•** [Upgrading to Release 13.5.2-036 MD \(Maintenance Deployment\), page 15](#page-14-1)
- **•** [Upgrading to Release 13.5.1-277 GD \(General Deployment\), page 15](#page-14-0)
- **•** [Upgrading to Release 13.5.1-273 LD \(Limited Deployment\), page 16](#page-15-1)
- **•** [Upgrading to Release 13.5.0-263 LD \(Limited Deployment\), page 16](#page-15-0)

## <span id="page-12-1"></span>**Upgrading to Release 13.5.4-038 - MD (Maintenance Deployment) Refresh**

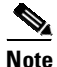

 $\Gamma$ 

**Note** While upgrading, do not connect any devices [keyboard, mouse, management devices (Raritan), and so on] to the USB ports of your appliance.

You can upgrade to release 13.5.4-038 from the following versions:

- **•** 12.5.3-041
- **•** 13.5.2-036
- **•** 13.5.3-010
- **•** 13.5.4-020
- **•** 13.5.4-031

## <span id="page-13-2"></span>**Upgrading to Release 13.5.4-031 - MD (Maintenance Deployment) Refresh**

 $\frac{\partial}{\partial x}$ 

**Note** While upgrading, do not connect any devices [keyboard, mouse, management devices (Raritan), and so on] to the USB ports of your appliance.

You can upgrade to release 13.5.4-031 from the following versions:

- **•** 13.0.0-392
- **•** 13.5.2-036
- **•** 13.5.3-010
- **•** 13.5.4-020

## <span id="page-13-1"></span>**Upgrading to Release 13.5.4-020 - MD (Maintenance Deployment)**

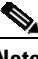

**Note** While upgrading, do not connect any devices [keyboard, mouse, management devices (Raritan), and so on] to the USB ports of your appliance.

You can upgrade to release 13.5.4-020 from the following versions:

- **•** 11.0.4-004
- **•** 11.5.0-071
- **•** 11.5.0-076
- **•** 12.5.2-011
- **•** 12.5.3-035
- **•** 13.0.0-392
- **•** 13.0.1-030
- **•** 13.0.2-030
- **•** 13.5.1-352
- **•** 13.5.2-015
- **•** 13.5.2-036
- **•** 13.5.3-010

## <span id="page-13-0"></span>**Upgrading to Release 13.5.3-010 - MD (Maintenance Deployment)**

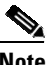

**Note** While upgrading, do not connect any devices [keyboard, mouse, management devices (Raritan), and so on] to the USB ports of your appliance.

ן

You can upgrade to release 13.5.3-010 from the following versions:

- **•** 11.0.4-003
- **•** 11.1.1-108
- **•** 12.5.0-066
- **•** 12.5.1-037
- **•** 12.5.2-011
- **•** 13.0.0-392
- **•** 13.0.0-403
- **•** 13.0.1-030
- **•** 13.5.0-263
- **•** 13.5.1-277
- **•** 13.5.1-352
- **•** 13.5.2-015
- **•** 13.5.2-036

## <span id="page-14-1"></span>**Upgrading to Release 13.5.2-036 - MD (Maintenance Deployment)**

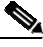

**Note** While upgrading, do not connect any devices [keyboard, mouse, management devices (Raritan), and so on] to the USB ports of your appliance.

You can upgrade to release 13.5.2-036 from the following versions:

- **•** 11.1.1-108
- **•** 12.5.0-066
- **•** 12.5.1-037
- **•** 12.5.2-011
- **•** 13.0.0-392
- **•** 13.0.0-403
- **•** 13.0.1-030
- **•** 13.5.0-263
- **•** 13.5.1-277
- **•** 13.5.1-352
- **•** 13.5.2-015

## <span id="page-14-0"></span>**Upgrading to Release 13.5.1-277 - GD (General Deployment)**

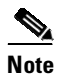

 $\mathbf I$ 

**Note** While upgrading, do not connect any devices [keyboard, mouse, management devices (Raritan), and so on] to the USB ports of your appliance.

You can upgrade to release 13.5.1-277 from the following versions:

- **•** 12.0.0-419
- **•** 12.1.0-089
- **•** 12.5.0-066
- **•** 12.5.1-037
- **•** 12.5.2-011
- **•** 13.0.0-392
- **•** 13.0.0-403
- **•** 13.0.1-030
- **•** 13.5.0-263
- **•** 13.5.1-177
- **•** 13.5.1-269
- **•** 13.5.1-273

### <span id="page-15-1"></span>**Upgrading to Release 13.5.1-273 - LD (Limited Deployment)**

 $\mathscr{P}$ 

**Note** While upgrading, do not connect any devices [keyboard, mouse, management devices (Raritan), and so on] to the USB ports of your appliance.

1

You can upgrade to release 13.5.1-273 from the following versions:

- **•** 12.0.0-419
- **•** 12.1.0-089
- **•** 12.5.0-066
- **•** 12.5.1-037
- **•** 12.5.2-011
- **•** 13.0.0-392
- **•** 13.0.0-403
- **•** 13.0.1-030
- **•** 13.5.0-263
- **•** 13.5.1-177
- **•** 13.5.1-269

## <span id="page-15-0"></span>**Upgrading to Release 13.5.0-263 - LD (Limited Deployment)**

You can upgrade to release 13.5.0-263 from the following versions:

- **•** 12.0.0-419
- **•** 12.1.0-089
- **•** 12.1.0-091
- **•** 12.5.0-059
- **•** 12.5.0-066
- **•** 12.5.1-037
- **•** 13.0.0-314
- **•** 13.0.0-375
- **•** 13.0.0-392
- **•** 13.5.0-236

## <span id="page-16-0"></span>**Installation and Upgrade Notes**

Read through and consider the installation and upgrade impacts listed in this section.

When you upgrade AsyncOS from the web interface or Command Line Interface (CLI), the configuration is saved to file in the /configuration/upgrade directory. You can access the upgrade directory using an FTP client. Each configuration file name is appended with the version number, and passwords in the configuration file are masked so they are not human readable.

You must be logged in as a user with administrator privileges to upgrade. Also, you must reboot the appliance after upgrading.

## **Supported Hardware for This Release**

- **•** All virtual appliance models.
- **•** The following hardware models:
	- C190
	- C195
	- C390
	- C395
	- C690
	- C695
	- C695F

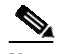

 $\mathbf I$ 

**Note** [For C695 and C695F models only]: Before you upgrade or restart the appliance, disable LLDP on the connected fiber switch port interface. This automatically disables the FCoE traffic.

To determine whether your appliance is supported, and to remedy the situation if it is not currently compatible, see <http://www.cisco.com/c/en/us/support/docs/field-notices/638/fn63931.html>.

The following hardware is NOT supported for this release:

- **•** C160, C360, C660, and X1060
- **•** C170, C370, C370D, C670 and X1070
- **•** C380 and C680 appliances

## <span id="page-17-0"></span>**Deploying or Upgrading a Virtual Appliance**

If you are deploying or upgrading a virtual appliance, see the *Cisco Content Security Virtual Appliance Installation Guide*, available from [http://www.cisco.com/c/en/us/support/security/email-security-appliance/products-installation-guides-li](http://www.cisco.com/c/en/us/support/security/email-security-appliance/products-installation-guides-list.html) [st.html](http://www.cisco.com/c/en/us/support/security/email-security-appliance/products-installation-guides-list.html).

#### <span id="page-17-1"></span>**Upgrading a Virtual Appliance**

If your current Virtual Appliance release does not support more than 2TB of disk space, and you want to use more than 2 TB of disk space with this release, you cannot simply upgrade your virtual appliance.

Instead, you must deploy a new virtual machine instance for this release.

When you upgrade a virtual appliance, the existing licenses remain unchanged.

#### **Migrating from a Hardware Appliance to a Virtual Appliance**

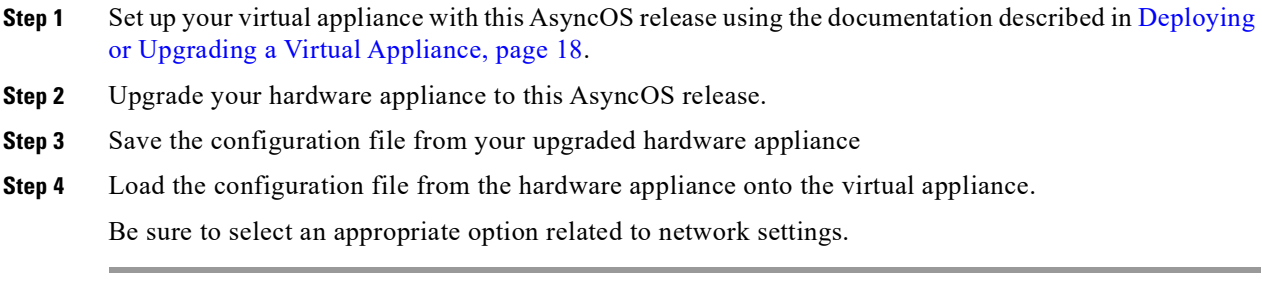

#### **Getting Technical Support for Virtual Appliances**

Requirements for obtaining technical support for your virtual appliance are described in the *Cisco Content Security Virtual Appliance Installation Guide* available from [http://www.cisco.com/c/en/us/support/security/email-security-appliance/products-installation-guides-li](http://www.cisco.com/c/en/us/support/security/email-security-appliance/products-installation-guides-list.html) [st.html](http://www.cisco.com/c/en/us/support/security/email-security-appliance/products-installation-guides-list.html).

See also [Service and Support, page 26,](#page-25-0) below.

#### **Provisioning and Activating Cisco Registered Envelope Service Administrator from Virtual Appliances**

Contact Cisco TAC for information required to provision your virtual appliance.

### **Pre-upgrade Notes**

Before upgrading, review the following:

- **•** [Firewall Settings to Access Cisco Talos Services, page 19](#page-18-1)
- **•** [Firewall Settings to Access Cisco Advanced Phishing Protection Cloud Service, page 19](#page-18-2)

Ι

**•** [Enabling Service Logs on Appliance, page 19](#page-18-0)

- [Upgrading Intelligent Multi-Scan and Graymail Configurations at Cluster Levels, page 20](#page-19-0)
- **•** [FIPS Compliance, page 20](#page-19-3)
- [Reverting to Previous AsyncOS Versions, page 20](#page-19-1)
- **•** [Upgrading Deployments with Centralized Management \(Clustered Appliances\), page 20](#page-19-2)
- **•** [Upgrading From a Release Other Than the Immediate Previous Release, page 21](#page-20-1)
- **•** [Configuration Files, page 21](#page-20-0)
- **•** [IPMI Messages During Upgrade, page 21](#page-20-2)

#### <span id="page-18-1"></span>**Firewall Settings to Access Cisco Talos Services**

You need to open HTTPS (Out) 443 port on the firewall for the following hostnames or IP addresses (refer to the table below) to connect your email gateway to Cisco Talos services.

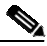

**Note** The HTTPS updater proxy configuration is used to connect to Cisco Talos services.

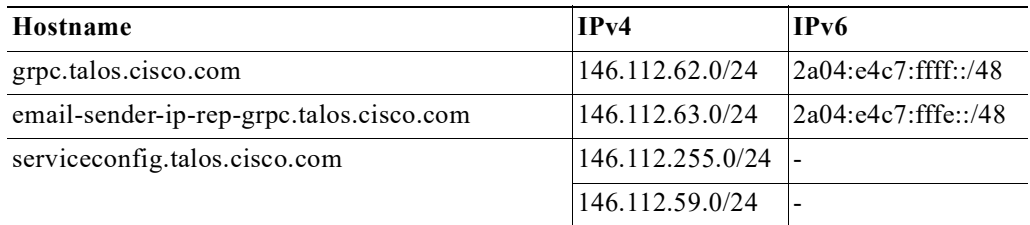

For more information, see the "Firewall" chapter of the user guide.

#### <span id="page-18-2"></span>**Firewall Settings to Access Cisco Advanced Phishing Protection Cloud Service**

You need to open HTTPS (Out) 443 port on the firewall for the following hostnames to connect your email gateway to Cisco Advanced Phishing Protection cloud service.

- **•** kinesis.us-west-2.amazonaws.com
- **•** sensor-provisioner.ep.prod.agari.com
- **•** houston.sensor.prod.agari.com

For more information, see the "Firewall" chapter of the user guide.

#### <span id="page-18-0"></span>**Enabling Service Logs on Appliance**

The Service Logs are used to collect personal data based on the [Cisco Email Security Appliance Data](https://trustportal.cisco.com/c/r/ctp/trust-portal.html#/customer_transparency/pdfViewer/c%2Fdam%2Fr%2Fctp%2Fdocs%2Fprivacydatasheet%2Fsecurity%2Fcisco-email-security-appliance-privacy-data-sheet.pdf?docClassification=public)  [Sheet guidelines.](https://trustportal.cisco.com/c/r/ctp/trust-portal.html#/customer_transparency/pdfViewer/c%2Fdam%2Fr%2Fctp%2Fdocs%2Fprivacydatasheet%2Fsecurity%2Fcisco-email-security-appliance-privacy-data-sheet.pdf?docClassification=public)

The Service Logs are sent to the Cisco Talos Cloud service to improve Phishing detection.

The Cisco Email Security gateway collects limited personal data from customer emails and offers extensive useful threat detection capabilities that can be coupled with dedicated analysis systems to collect, trend, and correlate observed threat activity. Cisco uses the personal data to improve your email gateway capabilities to analyze the threat landscape, provide threat classification solutions on malicious emails, and to protect your email gateway from new threats such as spam, virus, and directory harvest attacks.

During the upgrade process, you can choose to enable Service Logs on your appliance in any one of the following ways:

- **•** Select the **I Agree** option for Service Logs in the System Administration > System Upgrade page of the web interface.
- **•** Type **Yes** for the *Do you agree to proceed with Service Logs being enabled by default? [y]>* statement in the upgrade CLI command.

For more information, see the "Improving Phishing Detection Efficacy using Service Logs" chapter of the user guide.

#### <span id="page-19-0"></span>**Upgrading Intelligent Multi-Scan and Graymail Configurations at Cluster Levels**

Before you upgrade to AsyncOS 13.5.4, ensure that the Intelligent Multi-Scan and Graymail configurations are at the same cluster level. If not, you must review the Intelligent Multi-Scan and Graymail settings after the upgrade.

#### <span id="page-19-3"></span>**FIPS Compliance**

AsyncOS 13.5.4 release is not a FIPS compliant release. If you have enabled FIPS mode on your appliance, you must disable it before upgrading to AsyncOS 13.5.4.

#### <span id="page-19-1"></span>**Reverting to Previous AsyncOS Versions**

The following AsyncOS versions are affected by the Internal Testing Interface Vulnerability (<http://tools.cisco.com/security/center/content/CiscoSecurityAdvisory/cisco-sa-20160922-esa>):

- **•** 9.1.2-023
- **•** 9.1.2-028
- **•** 9.1.2-036
- **•** 9.7.2-046
- **•** 9.7.2-047
- **•** 9.7-2-054
- **•** 10.0.0-124
- **•** 10.0.0-125

#### <span id="page-19-2"></span>**Upgrading Deployments with Centralized Management (Clustered Appliances)**

If a cluster includes C160, C360, C660, X1060, C170, C370, C670, C380, C680, or X1070 hardware appliances, remove these appliances from the cluster before upgrading.

All machines in a cluster must be running the same version of AsyncOS, and x60, x70, and x80 hardware cannot be upgraded to this release. If necessary, create a separate cluster for your x60, x70, and x80 appliances.

Ι

#### <span id="page-20-1"></span>**Upgrading From a Release Other Than the Immediate Previous Release**

If you are upgrading from a major (AsyncOS X.0) or minor (AsyncOS X.x) release other than the release immediately preceding this release, you should review the Release Notes for major and minor releases between your current release and this release.

Maintenance releases (AsyncOS X.x.x) include only bug fixes.

#### <span id="page-20-0"></span>**Configuration Files**

Cisco does not generally support the backward compatibility of configuration files with previous major releases. Minor release support is provided. Configuration files from previous versions may work with later releases; however, they may require modification to load. Check with Cisco Customer Support if you have any questions about configuration file support.

#### <span id="page-20-2"></span>**IPMI Messages During Upgrade**

If you are upgrading your appliance using CLI, you may observe messages related to IPMI. You can ignore these messages. This is a known issue.

Defect ID: CSCuz28415

### **Upgrading to This Release**

#### **Before You Begin**

- Clear all the messages in your workqueue. You cannot perform the upgrade without clearing your work queue.
- **•** Review the Known Issues, page 8 and [Installation and Upgrade Notes, page 17.](#page-16-0)
- **•** If you are upgrading a virtual appliance, see [Upgrading a Virtual Appliance, page 18](#page-17-1).

#### **Procedure**

Use the following instructions to upgrade your Email Security appliance.

- **Step 1** Save the XML configuration file off the appliance.
- **Step 2** If you are using the Safelist/Blocklist feature, export the Safelist/Blocklist database off the appliance.
- **Step 3** Suspend all listeners.
- **Step 4** Wait for the work queue to empty.
- **Step 5** From the System Administration tab, select the System Upgrade page.
- **Step 6** Click the **Available Upgrades** button. The page refreshes with a list of available AsyncOS upgrade versions.
- **Step 7** Click the **Begin Upgrade** button and your upgrade will begin. Answer the questions as they appear.
- **Step 8** When the upgrade is complete, click the **Reboot Now** button to reboot your appliance.
- **Step 9** Resume all listeners.

#### **What To Do Next**

- After the upgrade, review your SSL configuration to ensure that you have selected the correct GUI HTTPS, Inbound SMTP, and Outbound SMTP methods to use. Use the **System Administration** > **SSL Configuration** page or the sslconfig command in CLI. For instructions, see the "System Administration" chapter in the User Guide or the online help.
- **•** Review the [Performance Advisory, page 23](#page-22-1).
- If you have changed the SSH key, re-authenticate the connectivity between the Cisco Email Security appliance and the Cisco Security Management appliance after the upgrade.

### **Post-Upgrade Notes**

- **•** [Inconsistency in DLP Settings at Cluster Level after Upgrading to AsyncOS 13.x, page 22](#page-21-0)
- **•** [Intelligent Multi-Scan and Graymail Global Configuration Changes, page 22](#page-21-1)

#### <span id="page-21-0"></span>**Inconsistency in DLP Settings at Cluster Level after Upgrading to AsyncOS 13.x**

After upgrading to AsyncOS 13.x, if your appliances are in the cluster mode and DLP is configured, inconsistency in the DLP settings is seen when you run the clustercheck command using the CLI.

To resolve this inconsistency, force the entire cluster to use the DLP configuration of any of the other machines in the cluster. Use the following prompt - How do you want to resolve this inconsistency? in the clustercheck command as shown in the following example:

```
(Cluster)> clustercheck
Checking DLP settings...
Inconsistency found!
DLP settings at Cluster test:
mail1.example.com was updated Wed Jan 04 05:52:57 2017 GMT by 'admin' on mail2.example.com
mail2.example.com was updated Wed Jan 04 05:52:57 2017 GMT by 'admin' on mail2.example.com
How do you want to resolve this inconsistency?
1. Force the entire cluster to use the mail1.example.com version.
2. Force the entire cluster to use the mail2.example.com version.
3. Ignore.
[3]>
```
#### <span id="page-21-1"></span>**Intelligent Multi-Scan and Graymail Global Configuration Changes**

The following are the changes to the global settings configuration for Intelligent Multi-Scan (IMS) and Graymail after you upgrade to AsyncOS 13.5.4:

- If the global settings of IMS and Graymail are configured at different cluster levels, the appliance copies the global settings to the lowest configuration level. For example, if you configure IMS at the cluster level and Graymail at the machine level, the appliance copies the IMS global settings to the machine level.
- **•** If the maximum message size and timeout values for scanning messages are different, the appliance uses the maximum timeout and maximum message size values to configure the IMS and Graymail global settings. For example, if the maximum message size values for IMS and Graymail are 1M and 2M respectively, the appliance uses 2M as the maximum message size value for both IMS and Graymail.

Ι

## <span id="page-22-1"></span>**Performance Advisory**

#### **Outbreak Filters**

Outbreak Filters uses the Context Adaptive Scanning Engine to determine the threat level of a message and scores messages based on a combination of Adaptive Rules and Outbreak Rules. In some configurations, you may experience a moderate performance decline.

#### **IronPort Spam Quarantine**

Enabling the IronPort Spam Quarantine on-box for a C-Series appliance causes a minimal reduction in system throughput for nominally loaded appliances. For appliances that are running near or at peak throughput, the additional load from an active quarantine may cause a throughput reduction of 10-20%. If your system is at or near capacity, and you desire to use the IronPort Spam Quarantine, consider migrating to a larger C-Series appliance or an M-Series appliance.

If you change your anti-spam policy from dropping spam to quarantining it (either on-box or off-box), then your system load will increase due to the need to scan additional spam messages for virus and content security. For assistance in properly sizing your installation please contact your authorized support provider.

## <span id="page-22-0"></span>**Known and Fixed Issues**

Use the Cisco Bug Search Tool to find information about known and fixed defects in this release.

- **•** [Bug Search Tool Requirements, page 23](#page-22-2)
- **•** [Lists of Known and Fixed Issues, page 23](#page-22-3)
- [Finding Information about Known and Resolved Issues, page 25](#page-24-1)

### <span id="page-22-2"></span>**Bug Search Tool Requirements**

Register for a Cisco account if you do not have one. Go to [https://identity.cisco.com/ui/tenants/global/v1.0/enrollment-ui.](https://identity.cisco.com/ui/tenants/global/v1.0/enrollment-ui)

## <span id="page-22-3"></span>**Lists of Known and Fixed Issues**

I

- **•** [Known and Fixed Issues for 13.5.4, page 24](#page-23-0)
- **•** [Known and Fixed Issues for 13.5.3, page 24](#page-23-4)
- **•** [Known and Fixed Issues for 13.5.2, page 24](#page-23-3)
- **•** [Known and Fixed Issues for 13.5.1, page 24](#page-23-2)
- **•** [Known and Fixed Issues for 13.5.0, page 24](#page-23-1)

### <span id="page-23-0"></span>**Known and Fixed Issues for 13.5.4**

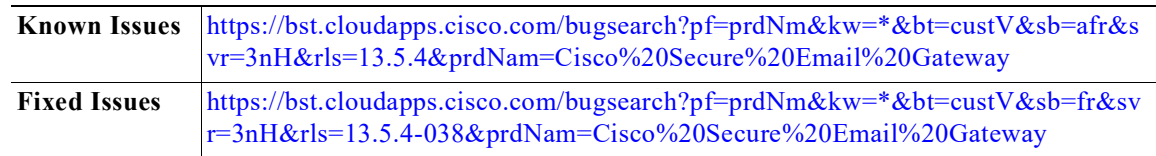

 $\mathbf I$ 

 $\mathbf I$ 

### <span id="page-23-4"></span>**Known and Fixed Issues for 13.5.3**

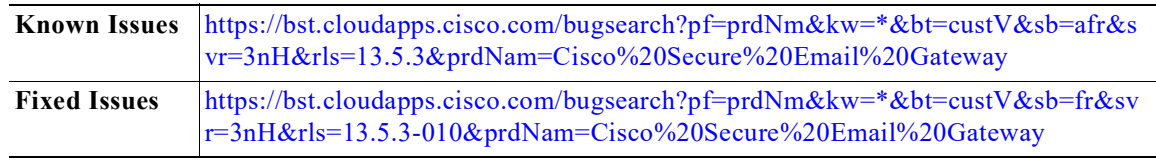

### <span id="page-23-3"></span>**Known and Fixed Issues for 13.5.2**

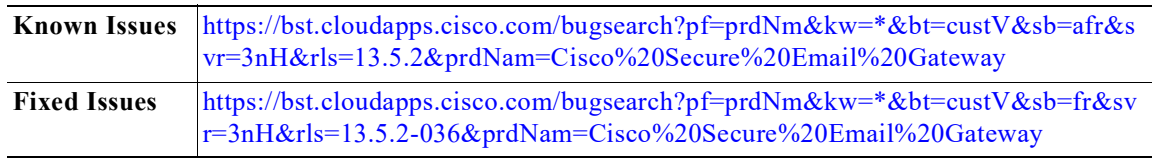

### <span id="page-23-2"></span>**Known and Fixed Issues for 13.5.1**

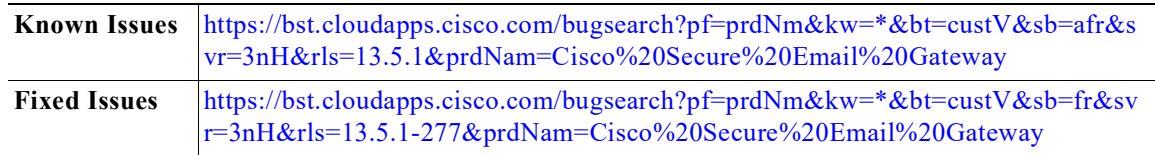

## <span id="page-23-1"></span>**Known and Fixed Issues for 13.5.0**

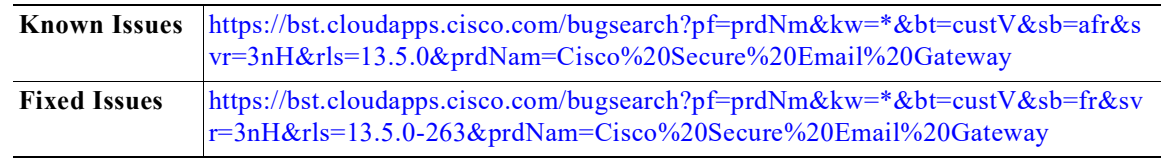

## <span id="page-24-1"></span>**Finding Information about Known and Resolved Issues**

Use the Cisco Bug Search Tool to find the most current information about known and resolved defects.

#### **Before You Begin**

Register for a Cisco account if you do not have one. Go to [https://identity.cisco.com/ui/tenants/global/v1.0/enrollment-ui.](https://identity.cisco.com/ui/tenants/global/v1.0/enrollment-ui)

#### **Procedure**

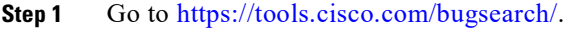

- **Step 2** Log in with your Cisco account credentials.
- **Step 3** Click **Select from list** > **Security** > **Email Security** > **Cisco Secure Email Gateway**, and click **OK**.
- **Step 4** In Releases field, enter the version of the release, for example, 13.5.4
- **Step 5** Depending on your requirements, do one of the following:
	- **•** To view the list of resolved issues, select **Fixed in these Releases** from the Show Bugs drop down.
	- **•** To view the list of known issues, select **Affecting these Releases** from the Show Bugs drop down and select **Open** from the Status drop down.

If you have questions or problems, click the **Help** or **Feedback** links at the top right side of the tool. There is also an interactive tour; to view it, click the link in the orange bar above the search fields

# <span id="page-24-0"></span>**Related Documentation**

 $\mathbf I$ 

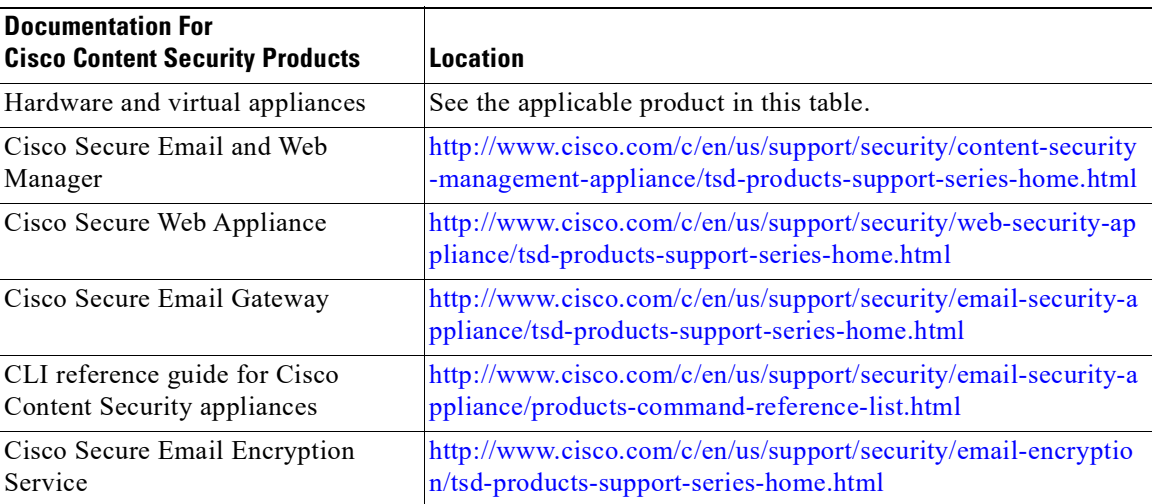

# <span id="page-25-0"></span>**Service and Support**

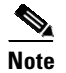

**Note** To get support for virtual appliances, have your Virtual License Number (VLN) number ready when you call Cisco TAC.

Cisco TAC: [http://www.cisco.com/en/US/support/tsd\\_cisco\\_worldwide\\_contacts.html](http://www.cisco.com/en/US/support/tsd_cisco_worldwide_contacts.html)

Support Site for legacy IronPort: <http://www.cisco.com/web/services/acquisitions/ironport.html>

For non-critical issues, you can also access customer support from the appliance. For instructions, see the User Guide or online help.

Cisco and the Cisco logo are trademarks or registered trademarks of Cisco and/or its affiliates in the U.S. and other countries. To view a list of Cisco trademarks, go to this URL: [www.cisco.com/go/trademarks.](http://www.cisco.com/go/trademarks) Third-party trademarks mentioned are the property of their respective owners. The use of the word partner does not imply a partnership relationship between Cisco and any other company. (1110R)

Any Internet Protocol (IP) addresses and phone numbers used in this document are not intended to be actual addresses and phone numbers. Any examples, command display output, network topology diagrams, and other figures included in the document are shown for illustrative purposes only. Any use of actual IP addresses or phone numbers in illustrative content is unintentional and coincidental.

Ι

© 2020-2024 Cisco Systems, Inc. All rights reserved.